# License Plate Recognition Bullet Cameras Quick Guide

## **Waterproof Requirements**

Please waterproof cables in accordance with the following instructions. User shall assume all responsibility for device damage caused by water due to improper waterproof measures.

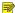

#### NOTE!

- Before you start, connect all the needed cables and cut off the copper wires for the cables that you don't use.
- Please use self-adhesive waterproof tape (supplied with some products) to protect the cables.
- Use waterproof components to protect the network cable. Waterproof the power cable separately if you don't use it. The video cable does not need waterproof treatment.
- 1. Use insulation tape (not included in the package) to insulate the connection part of each cable.

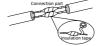

- Waterproof the cables with self-adhesive waterproof tape.
  - (1) Fully stretch the waterproof tape at both ends.
  - (2) Wrap the connection part and the cable ends tightly with waterproof tape. Make sure the tape is fully stretched during the process.
  - (3) Tighten the tape at both ends to prevent water leakage.

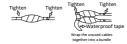

3. Install the supplied waterproof components to the network cable in sequence.

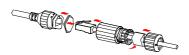

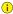

#### CAUTION!

You need to mount the rubber ring onto the network cable interface first.

4. If your camera has a DC cable and you will not use it, insert the plug into the interface.

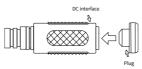

(Optional) After the waterproof treatment is completed, put the cables into a waterproof junction box (purchased separately).

## ( CAUTION!

- The cable connector must not be exposed and must be kept away from water.
- · Restore and fasten the device after dismounting.
- Place the power adapter in a power distribution box.

## 1 Packing List

Contact your local dealer if the package is damaged or incomplete. The package contents may vary with device model.

| No. | Name                  | Qty | Unit |
|-----|-----------------------|-----|------|
| 1   | Camera                | 1   | PCS  |
| 2   | Waterproof components | 1   | Set  |
| 3   | Screw components      | 1   | Set  |
| 4   | Drill template        | 1   | PCS  |
| 5   | Hex key               | 1   | PCS  |
| 6   | Product documents     | 1   | Set  |

## 2 Safety Instructions

Installation and removal of the unit and its accessories must be carried out by qualified personnel. You must read all of the safety instructions before installation and operation.

#### 2.1 Precautions

- When moving the device, do not use the tail cable to lift the device.
- When connecting to an external interface, use an existing connection terminal, and ensure
  that the cable terminal (latch or clamp) is in good condition and properly fastened.
- Do not overbend or drag cables during installation; otherwise, poor cable contact may cause malfunction.
- During installation, do not overbend the tail cables (including power cable and network cable).
- Make sure the device is always properly grounded.
- Do not aim the lens to any strong light source such as the sun or an incandescent lamp. It
  may cause permanent damage to the lens.
- To protect the front face from friction, scratch and stain, do not remove the protective film from the cover until mounting is finished.
- The temperature measurement device is recommended for indoor use. A closed and windless environment with constant temperature is preferred. The working temperature shall be 16°C-32°C, and the relative humidity shall be 90% or less.
- The installation environment should avoid entrance and exit, reflective objects like mirrors, air conditioning outlets and heat sources.
- The temperature measurement device should be used in a well lit environment. Use extra illuminators if necessary.
- When measuring temperature, a separation zone is required to guide people to the measurement device.
- When using the device indoors, if the indoor and outdoor temperature difference is great, reserve a zone to stabilize people's temperature.
- Make sure the length of the power cable between the power adapter and the camera is not too long, otherwise the voltage of the camera is lowered, causing the camera to work abnormally. If it is required to lengthen the power cable, lengthen the cable between the power adapter and the mains.

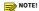

Please install the camera in strict accordance with the site survey and commissioning guide.

#### 2.2 Maintenance

- If there is dust on the front glass surface, remove the dust gently using an oil-free brush or a rubber dust blowing ball.
- If there is grease or a dust stain on the front glass surface, clean the glass surface gently
  from the center outward using anti-static gloves or an oil-free cloth. If the grease or the
  stain still remains, use anti-static gloves or an oil-free cloth dipped with detergent and
  clean the glass surface gently until it is clean.
- Do not use organic solvents (such as benzene and alcohol) to clean the transparent dome
- · Make sure the cloth is clean itself.

## 3 Appearance

## 3.1 Dimensions

The appearance may vary with device model.

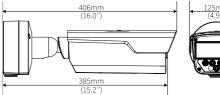

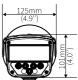

## 3.2 Cable Connection

The appearance and tail cables may vary with device model.

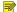

#### NOTE!

For specifications, see the latest product datasheet on our official website.

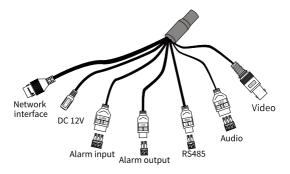

## 4 Mount Your Camera

## 4.1 (Optional) Insert Micro SD Card

You need to install a Micro SD card first if you want to use the edge storage function.

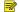

## NOTE!

- You need to format the Micro SD card before use. The Micro SD card can be formatted on the camera's Web interface.
- For recommended SD card specifications, please contact your dealer or technical support.

 $The figure \ below \ is for illustrative \ purpose \ only. \ The \ actual \ card \ slot \ position \ may \ vary.$ 

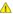

#### WARNING!

- Before you insert or remove the Micro SD card, be sure to disconnect power and wait till the camera stops operation; otherwise, the camera or the Micro SD card may be damaged.
- Do not disassemble the device in high humidity environment. The high humidity inside the device will cause lens fogging.

- 1. Remove the 2 screws on the Micro SD card cover.
- 2. Insert the Micro SD card into the slot.
- 3. Check that the sealing ring is in position.
- 4. Put the back cover back in place, and turn the screws until they are fully tightened.

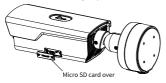

## 4.2 Wall Mount

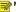

## NOTE!

- Concealed installation: Tail cables are routed through the wall.
- Open installation: Tail cables are routed outside the wall.
  - Use the drill template and a Ø6-6.5mm drill bit to drill four 30 mm-depth holes on the wall.

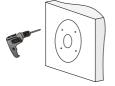

#### Note:

For concealed installation, align the inner ring of the drill template with the guiding hole on the wall for wiring in step 6.

Mount the plastic rivets into the holes and ensure they are tightened up.

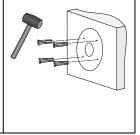

Use the screwdriver to loosen the screws on the camera base, then remove the junction box.

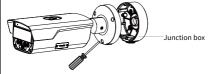

 (Optional) If you want to conceal the tail cables, cut the foam on the bottom of the junction box to allow the tail cables out.

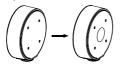

5. Use screws to fix the junction box onto the wall.

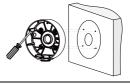

6. Connect the safety rope in the junction box with the camera, then connect all cables.

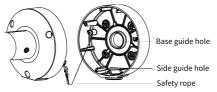

• For concealed installation, lead cables from the base guide hole of the junction box.

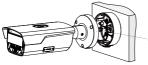

Connect the tail cables

· For open installation, lead cables from the side guide hole of the junction box.

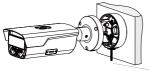

## Connect the tail cables

Tighten screws to fix the camera onto the junction box.

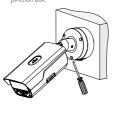

 Adjust monitoring direction: Loosen the hex fillister-head screws using a hex key, adjust the camera to desired monitoring direction, and then tighten the screws.

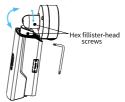

## 4.3 Pole Mount

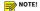

The pole-mount bracket and the loop should be purchased separately.

 Use the screwdriver to loosen the screws on the camera base, then remove the junction box.

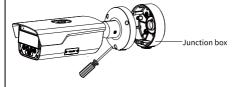

(Optional) If you want to conceal the tail cables, cut the foam on the base of the junction box to allow the tail cables out.

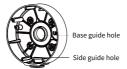

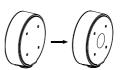

Mount the pole-mount bracket to the appropriate position of the pole arm. Use the screwdriver to fix the junction box onto the bracket.

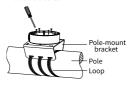

 Connect the safety rope in the junction box with the camera, then lead the tail cable through the guide hole.

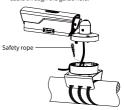

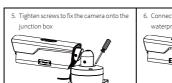

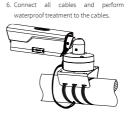

 Adjust monitoring direction: Loosen the hex fillister-head screws using a hex key, adjust the camera to desired monitoring direction, and then tighten the screws.

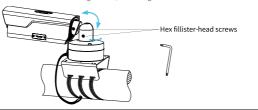

## 5 Startup

After you have installed the device, connect to the power adapter(purchased separately) to start up the device.

## 6 Web Login

Log in to the camera's Web interface to perform management or maintenance operations.

The default network settings are shown in the table below and may be modified as required.

| Item               | Defaults                                                                                                    |  |
|--------------------|----------------------------------------------------------------------------------------------------|--|
| Network<br>address | ■ IP address/subnet mask: 192 168 1 13/255 255 255 0                                                                                                    |  |
|                    | Note:                                                                                                    |  |
|                    | DHCP is enabled by default. If a DHCP server is deployed in the network, an IP address may be assigned automatically, and you need to use the assigned IP address to log in.                                                                                                    |  |
| Username           | admin                                                                                                    |  |
| Password           | 123456                                                                                                    |  |
|                    | Note:                                                                                                    |  |
|                    | The default password is intended only for your first login. To ensure security, please change the password after your first login. You are strongly recommended to set a strong password of at least nine characters including all three elements: digits, letters and special characters. |  |

- Open your browser, input the camera's IP address in the address bar and then press Enter to open the login page.
- 2. Enter the username and password and then click Login.

## 7 FAQ

## 1 No live video after my first login?

Please turn off the firewall on your computer and then log in again.

## 2 How to restore factory default settings?

Remove the back cover, use a pointed object like a toothpick or paper clip to press and hold the RST button for 15 seconds to restore defaults.

## ( CAUTION!

The reset button only works within 10 minutes after the camera is powered on.

## **Disclaimer and Safety Warnings**

#### Copyright Statement

©2023 Zhejiang Uniview Technologies Co., Ltd. All rights reserved.

No part of this manual may be copied, reproduced, translated or distributed in any form or by any means without prior consent in writing from Zhejiang Uniview Technologies Co., Ltd (referred to as Uniview or us hereafter).

The product described in this manual may contain proprietary software owned by Uniview and its possible licensors. Unless permitted by Uniview and its licensors, no one is allowed to copy, distribute, modify, abstract, decompile, disassemble, decrypt, reverse engineer, rent, transfer, or sublicense the software in any form or by any means.

## Trademark Acknowledgements

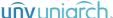

**UTIV UTITED** are trademarks or registered trademarks of Uniview.

All other trademarks, products, services and companies in this manual or the product described in this manual are the property of their respective owners.

#### Export Compliance Statement

Uniview complies with applicable export control laws and regulations worldwide, including that of the People's Republic of China and the United States, and abides by relevant regulations relating to the export, re-export and transfer of hardware, software and technology. Regarding the product described in this manual, Uniview asks you to fully understand and strictly abide by the applicable export laws and regulations worldwide.

#### EU Authorised Representative

UNV Technology EUROPE B.V. Room 2945,3rd Floor,Randstad 21-05 G,1314 BD,Almere,Netherlands.

#### Privacy Protection Reminder

Uniview complies with appropriate privacy protection laws and is committed to protecting user privacy, you may want to read our full privacy policy at our website and get to know the ways we process your personal information. Please be aware, using the product described in this manual may involve the collection of personal information such as face, fingerprint, license plate number, email, phone number, GPS. Please able by your local laws and regulations while using the product.

#### About This Manual

- This manual is intended for multiple product models, and the photos, illustrations, descriptions, etc, in this manual may be different from the actual appearances, functions, features, etc, of the product.
- This manual is intended for multiple software versions, and the illustrations and descriptions in this
  manual may be different from the actual GUI and functions of the software.
- Despite our best efforts, technical or typographical errors may exist in this manual. Uniview cannot be held responsible for any such errors and reserves the right to change the manual without prior notice.
- Users are fully responsible for the damages and losses that arise due to improper operation.
- Uniview reserves the right to change any information in this manual without any prior notice or indication. Due to such reasons as product version upgrade or regulatory requirement of relevant regions, this manual will be periodically updated.

#### Disclaimer of Liability

The product described in this manual is provided on an "as is" basis. Unless required by applicable
law, this manual is only for informational purpose, and all statements, information, and
recommendations in this manual are presented without warranty of any kind, expressed or implied,
including, but not limited to, merchantability, satisfaction with quality, fitness for a particular purpose,
and noninfringement.

- To the extent allowed by applicable law, in no event shall Uniview's total liability to you for all
  damages for the product described in this manual (other than as may be required by applicable law
  in cases involving personal injury) exceed the amount of money that you have paid for the product.
- Users must assume total responsibility and all risks for connecting the product to the Internet, including, but not limited to, network attack, hacking, and virus. Uniview strongly recommends that users take all necessary measures to enhance the protection of network, device, data and personal information. Uniview disclaims any liability related thereto but will readily provide necessary security related support.
- To the extent not prohibited by applicable law, in no event will Uniview and its employees, licensors, subsidiary, affiliates be liable for results arising out of using or inability to use the product or service, including, not limited to, loss of profits and any other commercial damages or losses, loss of data, procurement of substitute goods or services, property damage, personal injury, business interruption, loss of business information, or any special, direct, indirect, incidental, consequential, pecuniary, coverage, exemplary, subsidiary losses, however caused and on any theory of liability, whether in contract, strict liability or tort (including negligence or otherwise) in any way out of the use of the product, even if Uniview has been advised of the possibility of such damages (other than as may be required by applicable law in cases involving personal injury, incidental or subsidiary damage).

### Network Security

## Please take all necessary measures to enhance network security for your device.

The following are necessary measures for the network security of your device:

- Change default password and set strong password: You are strongly recommended to change the
  default password after your first login and set a strong password of at least nine characters including
  all three elements: digits, letters and special characters.
- Keep firmware up to date: It is recommended that your device is always upgraded to the latest version
  for the latest functions and better security. Visit Uniview's official website or contact your local dealer
  for the latest firmware.
- · The following are recommendations for enhancing network security of your device:
- Change password regularly: Change your device password on a regular basis and keep the password safe. Make sure only the authorized user can log in to the device.
- Enable HTTPS/SSL: Use SSL certificate to encrypt HTTP communications and ensure data security.
- Enable IP address filtering: Allow access only from the specified IP addresses.
- Minimum port mapping. Configure your router or firewall to open a minimum set of ports to the WAN
  and keep only the necessary port mappings. Never set the device as the DMZ host or configure a full
  cone NAT.
- Disable the automatic login and save password features: If multiple users have access to your computer, it is recommended that you disable these features to prevent unauthorized access.
- Choose username and password discretely. Avoid using the username and password of your social
  media, bank, email account, etc, as the username and password of your device, in case your social
  media, bank and email account information is leaked.
- Restrict user permissions: If more than one user needs access to your system, make sure each user is
  granted only the necessary permissions.
- Disable UPnP: When UPnP is enabled, the router will automatically map internal ports, and the system will automatically forward port data, which results in the risks of data leakage. Therefore, it is recommended to disable UPnP if HTTP and TCP port mapping have been enabled manually on your
- Multicast: Multicast is intended to transmit video to multiple devices. If you do not use this function, it is recommended you disable multicast on your network.
- Check logs: Check your device logs regularly to detect unauthorized access or abnormal operations.
- Isolate video surveillance network: Isolating your video surveillance network with other service networks helps prevent unauthorized access to devices in your security system from other service networks.

- Physical protection: Keep the device in a locked room or cabinet to prevent unauthorized physical access.
- SNMP: Disable SNMP if you do not use it. If you do use it, then SNMPv3 is recommended.

#### Learn More

You may also obtain security information under Security Response Center at Uniview's official website.

#### Safety Warnings

The device must be installed, serviced and maintained by a trained professional with necessary safety knowledge and skills. Before you start using the device, please read through this guide carefully and make sure all applicable requirements are met to avoid danger and loss of property.

#### Storage, Transportation, and Use

- Store or use the device in a proper environment that meets environmental requirements, including and not limited to, temperature, humidity, dust, corrosive gases, electromagnetic radiation, etc.
- Make sure the device is securely installed or placed on a flat surface to prevent falling.
- Unless otherwise specified, do not stack devices.
- Ensure good ventilation in the operating environment. Do not cover the vents on the device. Allow adequate space for ventilation.
- · Protect the device from liquid of any kind.
- Make sure the power supply provides a stable voltage that meets the power requirements of the device. Make sure the power supply's output power exceeds the total maximum power of all the connected devices.
- · Verify that the device is properly installed before connecting it to power.
- Do not remove the seal from the device body without consulting Uniview first. Do not attempt to service the product yourself. Contact a trained professional for maintenance.
- Always disconnect the device from power before attempting to move the device.
- Take proper waterproof measures in accordance with requirements before using the device outdoors.

## Power Requirements

- Install and use the device in strict accordance with your local electrical safety regulations.
- . Use a UL certified power supply that meets LPS requirements if an adapter is used.
- Use the recommended cordset (power cord) in accordance with the specified ratings.
- Only use the power adapter supplied with your device.
- Use a mains socket outlet with a protective earthing (grounding) connection.
- Ground your device properly if the device is intended to be grounded.

#### **Battery Use Caution**

- · When battery is used, avoid:
  - > Extremely high or low temperature and air pressure during use, storage and transportation.
  - Battery replacement.
- Use the battery properly. Improper use of the battery such as the following may cause risks of fire, explosion or leakage of flammable liquid or gas.
  - > Replace battery with an incorrect type;
- > Dispose of a battery into fire or a hot oven, or mechanically crushing or cutting of a battery;
- Dispose of the used battery according to your local regulations or the battery manufacturer's instructions.

#### Avertissement de l'utilisation de la batterie

- Lorsque utiliser la batterie, évitez:
- Température et pression d'air extrêmement élevées ou basses pendant l'utilisation, le stockage et le transport.
- > Remplacement de la batterie.
- Utilisez la batterie correctement. Mauvaise utilisation de la batterie comme celles mentionnées ici, peut entraîner des risques d'incendie, d'explosion ou de fuite liquide de gaz inflammables.
  - > Remplacer la batterie par un type incorrect;
  - Disposer d'une batterie dans le feu ou un four chaud, écraser mécaniquement ou couper la batterie;

 Disposer la batterie utilisée conformément à vos règlements locaux ou aux instructions du fabricant de la batterie.

### Regulatory Compliance

## FCC Statements

This device complies with Part 15 of the FCC Rules. Operation is subject to the following two conditions: (1) this device may not cause harmful interference, and (2) this device must accept any interference received, including interference that may cause undesired operation.

Visit http://en.uniview.com/Support/Download\_Center/Product\_Installation/Declaration/ for SDoC.

Caution: The user is cautioned that changes or modifications not expressly approved by the party responsible for compliance could void the user's authority to operate the equipment.

NOTE: This equipment has been tested and found to comply with the limits for a Class A digital device, pursuant to part 15 of the FCC Rules. These limits are designed to provide reasonable protection against hamful interference when the equipment is operated in a commercial environment. This equipment generates, uses, and can radiate radio frequency energy and, if not installed and used in accordance with the instruction manual, may cause harmful interference to radio communications. Operation of this equipment in a residential area is likely to cause harmful interference in which case the user will be required to correct the interference at his own expense.

#### LVD/EMC Directive

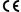

This product complies with the European Low Voltage Directive 2014/35/EU and EMC Directive 2014/30/EU.

#### WEEE Directive-2012/19/EU

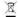

The product this manual refers to is covered by the Waste Electrical & Electronic Equipment (WEEE) Directive and must be disposed of in a responsible manner.

#### Battery Directive-2013/56/EU

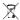

Battery in the product complies with the European Battery Directive 2013/56/EU. For proper recycling, return the battery to your supplier or to a designated collection point.